# **METHOD OF APPLICATION OF VIRTUAL STANDS IN TEACHING SUBJECTS OF «ELECTRICAL ENGINEERING, RADIO ENGINEERING AND ELECTRONICS» Kakhkhorov S.K.<sup>1</sup> , Zhuraev A.R.<sup>2</sup> (Republic of Uzbekistan) Email: Kakhkhorov562@scientifictext.ru**

*<sup>1</sup>Kakhkhorov Siddik Kakhhorovich - Doctor of pedagogical sciences, Professor; 2 Zhuraev Akmal Razzakovich - basic doctoral Student, DEPARTMENT PHYSICS (PhD), BUKHARA STATE UNIVERSITY, BUKHARA, REPUBLIC OF UZBEKISTAN*

*Abstract: the main purpose of using virtual learning tools in the learning process is to give students a clear understanding of the subject of each student, as well as the independent use of teaching materials in their free time. provide deep development. The virtual stand is designed to help students and teachers of universities to study the course "Electrical Engineering, Radio Engineering and Electronics". It naturally complements the classical teaching scheme, which consists of the assimilation of theoretical material and the development of practical skills for experimenting in the electrical laboratory. Keywords: virtual stand, electrical engineering, laboratory.*

## **МЕТОДИКА ПРИМЕНЕНИЯ ВИРТУАЛЬНЫХ СТЕНДОВ В ОБУЧЕНИИ ПРЕДМЕТУ «ЭЛЕКТРОТЕХНИКА, РАДИОТЕХНИКА И ЭЛЕКТРОНИКА» Каххоров С.К.<sup>1</sup> , Жураев А.Р.<sup>2</sup> (Республика Узбекистан)**

*<sup>1</sup>Каххоров Сиддик Каххорович - доктор педагогических наук, профессор; <sup>2</sup>Жураев Акмал Раззакович - базовый докторант, кафедра физики (PhD), Бухарский государственный университет, г. Бухара, Республика Узбекистан*

*Аннотация: основная цель использования виртуальных инструментов обучения в процессе обучения дать учащимся четкое понимание предмета каждым учащимся, а также самостоятельное использование учебных материалов в свободное от учебы время, обеспечить глубокое развитие. Виртуальный стенд предназначен в помощь студентам и преподавателям вузов для изучения курса "Электротехника, радиотехника и электроника". Он естественным образом дополняет классическую схему обучения, состоящую из усвоения теоретического материала и выработки практических навыков экспериментирования в электротехнической лаборатории.*

*Ключевые слова: виртуальный стенд, электротехника, лаборатория.*

The program is an electronic designer that allows you to simulate the processes of assembling electrical circuits on the screen of a monitor, investigate the features of their work, and measure electrical quantities in the same way as in a real physical experiment [1].

#### **Using the constructor, you can:**

oto study the dependence of the resistance of conductors on the specific resistance of its material, length and cross section;

ostudy the laws of direct current - Ohm's law for a section of a circuit and Ohm's law for a complete circuit;

ostudy the laws of serial and parallel connection of conductors, capacitors and coils;

olearn the principles of using fuses in electronic circuits;

ostudy the laws of heat energy in electric heating and lighting devices, the principles of matching current sources with load;

ofamiliarize yourself with the principles of measuring current and voltage in electronic circuits using modern measuring instruments (multimeter, two-channel oscilloscope), observe the appearance of alternating current on individual parts, the phase shift between current and voltage in alternating current circuits;

oto study the manifestation of capacitive and inductive resistances in AC circuits, their dependence on the frequency of the alternator and the values of the parts;

o to study the allocation of power in AC circuits;

oto investigate the phenomenon of resonance in circuits with a serial and parallel oscillatory circuit;

odetermine the parameters of an unknown part;

o explore the principles of constructing electric filters for AC circuits.

The designer can also be used within its capabilities and for other tasks in the students' independent creative work.

One of the main features of the complex is the maximum possible imitation of a real physical process. For this purpose, for example, the following is provided:

oimages of parts of the designer and measuring instruments are not shown schematically, but in such a form as "Actually";

owhen the rated power of the electric current flowing through the resistance is exceeded, the latter "Burns" and takes the form of a blackened part;

othe bulb and electric heater at rated power begin to glow and "Burn out" if the power dissipated by them exceeds the operating value;

owhen the operating voltage at the capacitor is exceeded, the latter is also "Fails";

owhen exceeding the rated operating current through the fuse, it "Blown";

omost operations and their results are accompanied by sound effects.

This is done so that the student can clearly see the consequences of their mistakes, learn to understand the causes of one or another unsuccessful experiment and develop the necessary skills for preliminary analysis of the scheme [2].

To use the program, basic Windows skills are sufficient.

### **The contents of the working window and the basic principles of working with the complex and the assembly table.**

An assembly table is a set of 7 x 7 = 49 pads to which electrical parts are "soldered" to assemble various electrical circuits. Each part can be located only between the two nearest contact pads, either vertically or horizontally. To the parts, at the points of their connection with the contact pads, probes of measuring instruments can be connected. The selection of parts from the designer kit and "Soldering" them on the desktop is done using the "Mouse" manipulator. This is done in the standard way for Windows applications - you need to place the "Mouse" pointer on the desired part (the pointer takes the form of tweezers), then press the left "Mouse" button and holding it pressed, move the part to the desired location on the pasteboard. After releasing the left mouse button, the part will be installed in the specified location. Unnecessary and "Damaged" parts can be removed from the table in the "Recycle Bin" in the same way.

You can remove parts from the table in another way. You need to "Click" on the part with the right mouse button - a window with the inscription "Discard the part" will appear. After confirmation (clicking on the button), the part will be deleted to the basket [3].

Parts that are "Discarded" outside the pasteboard, but not into the basket, accumulate at the bottom of the pasteboard.

AC and DC sources cannot be located on the table at the same time.

*Table 1. The contents of the working window and the basic principles of working with the complex and the panel of designer* 

*parts.*

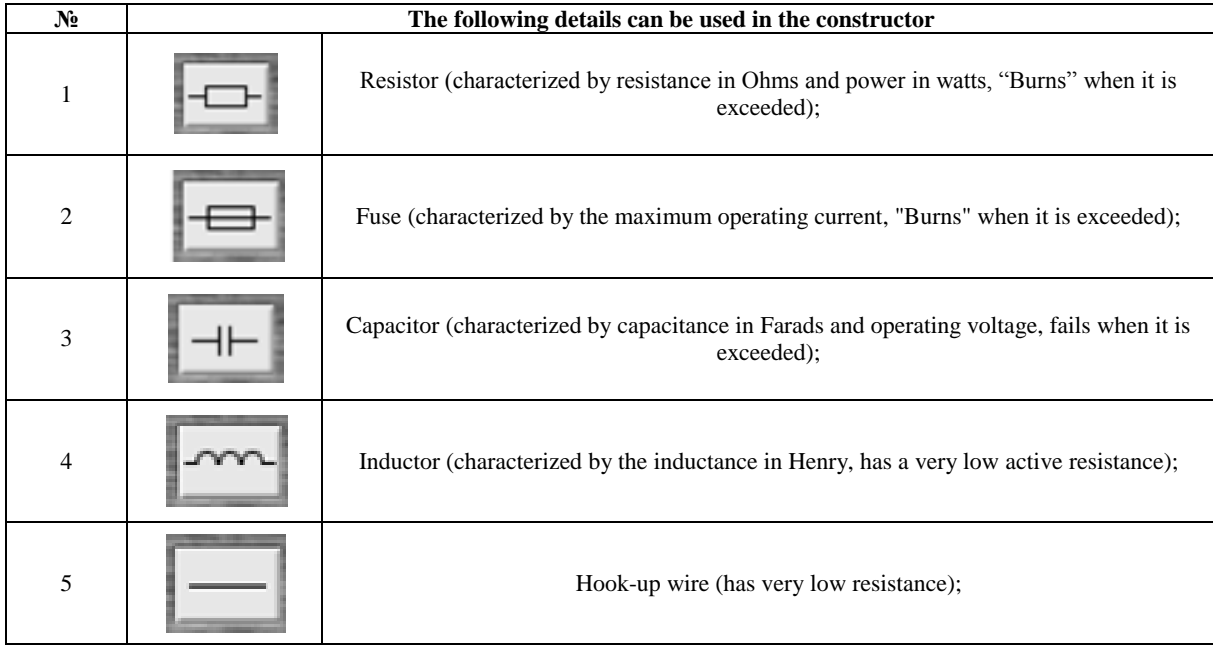

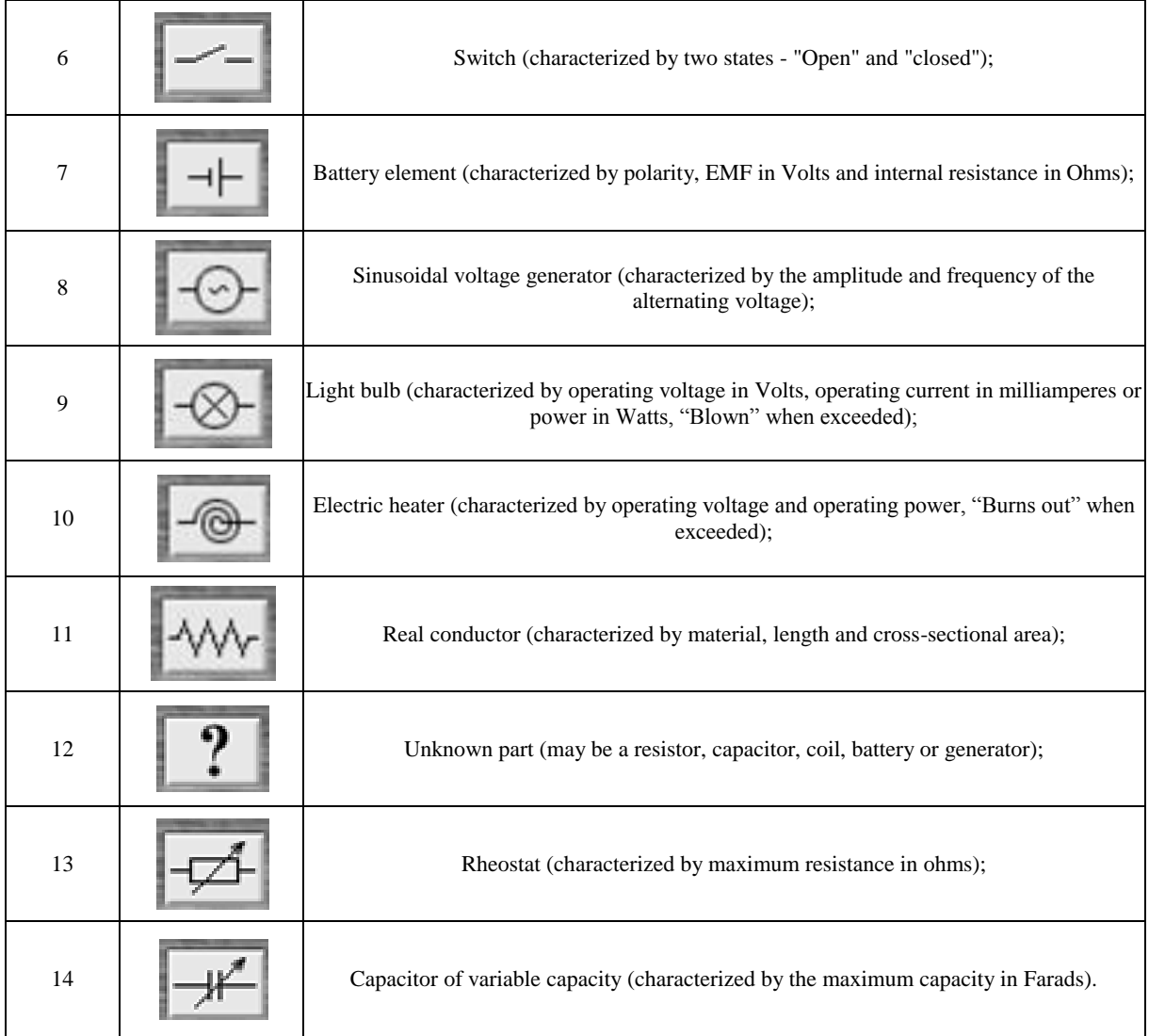

Given the lack of the ability to perform laboratory and practical exercises on the subject "Electrical Engineering, Radio Engineering, and Electronics" using virtual education, it is necessary to improve the methodology for the formation of qualifications, knowledge and skills of students.

Using virtual education at universities, training in the discipline "Electrical, Radio Engineering and Electronics" in the direction 5112100 - Professional Education, it is possible to increase the efficiency of mastering the subject.

#### *References / Список литературы*

- 1. *Аленицын А.Г., Бутиков Е.И., Кондратьев А.С.* Краткий физико-математический справочник. М. Наука, 1990. 386 с.
- 2. *Кабардин О.Ф.* Физика: Справочные материалы. М. Просвещение, 1991. 367 с.
- 3. *Young H.D., Freedman R.A.* University Physics. Addison-Wesley Publishing Company, 1996. 1259 p.
- 4.